## **ANALISIS PERANCANGAN SISTEM**

#### **3.1.Analisis Sistem**

Analisis dengan pengumpulan data dilakukan dengan Analisa terhadap proses yang terjadi pada bidang pendidik dan tenaga kependidikan Dinas Pendidikan Kabupaten Gresik adalah proses penginputan pendidik dan tenaga kependidikan secara manual. Permasalahan yang sering terjadi di Dinas Pendidikan Kabupaten Gresik yaitu proses alur penambahan pendidik dan tenaga kependidikan baru yang sering tidak sesuai dengan prosedur yang ada sehingga mengakibatkan banyaknya kehilangan data pendidik dan tenaga kependidikan.

Adapun standart operasional penambahan tenaga pendidik pada Dinas Pendidikan Kabupaten Gresik adalah sebagai berikut :

- 1. Berkas PTK diterima oleh bidang kesekretariatan
- 2. Berkas PTK diberikan kepada bidang Pendidik dan tenaga kependidikan
- 3. Staff bidang pendidik dan tenaga kependidikan memasukkan data ke Microsoft excel
- 4. Staff bidang pendidik dan tenaga kependidikan membuat laporan terkait banyaknya PTK baru yang masuk pada bulan tertentu.

## **3.1.1 Diagram Alir** *(Flowchart)*

Alur penambahan pendidik dan tenaga kependidikan di Dinas Pendidikan Kabupaten Gresik, untuk diagram alir penambahan tenaga kependidikan dapat dilihat pada gambar 3.1

BAB III

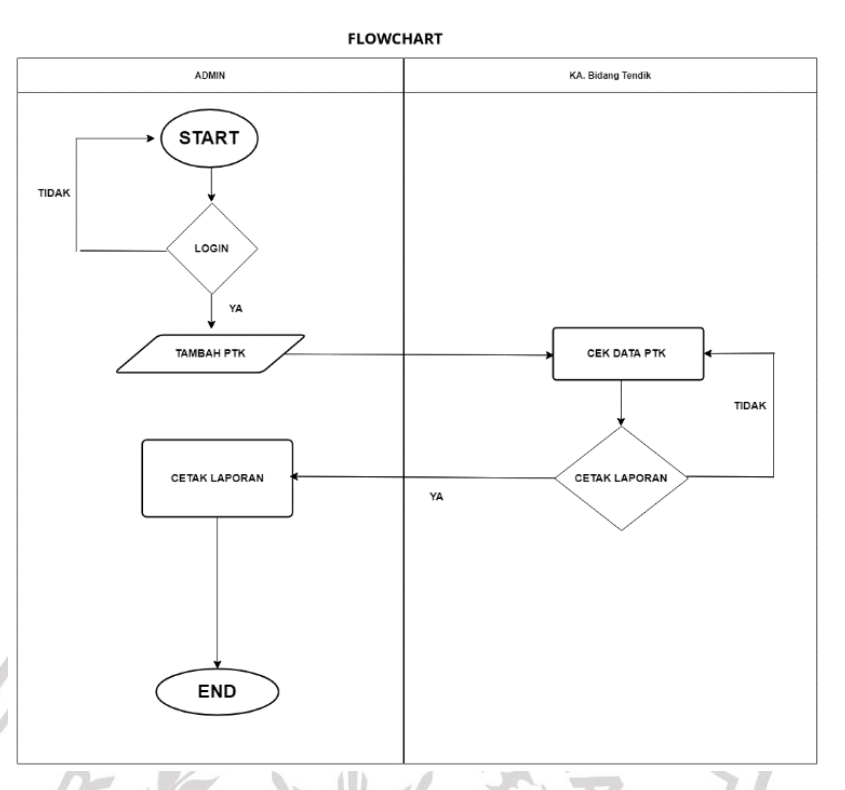

**Gambar 3.1** *flowchart* penambahan Pendidik dan Tenaga Kependidikan Dinas Pendidikan Kabupaten Gresik. Pada flowchart penambahan Pendidik dan Tenaga Kependidikan Dinas Pendidikan Kabupaten Gresik digambarkan alur penambahan pendidik dan tenaga kependidikan yang dimulai dari login sistem, kemudian staff tendik menambahkan PTK baru setelah PTK baru ditambahkan kepala Tendik melihat data PTK yang telah diinputkan, jika perlu laporan data PTK di cetak maka staff Tendik harus mencetak laporan data PTK yang telah diinput pada sistem. Namun, jika kepala tendik tidak mengharuskan mencetak laporan data PTK, maka proses sistem hanya sampai cek data PTK baru saja.

### **3.2. Hasil Analisis**

Hasil analisis yang terkumpul dari proses kerja praktek lapangan ini adalah :

- 1. Data Penambahan Pendidik Dan Tenaga Kependidikan.
- 2. Laporan Pendidik Dan Tenaga Kependidikan.

### **3.3.Analisis Kebutuhan Sistem**

Berdasarkan gambaran umum sistem tersebut dapat ditentukan kebutuhan untuk pembangunan sebuah sistem penambahan Pendidik dan tenaga kependidikan di dinas pendidikan kabupaten gresik adalah sebagai berikut :

- 1. Proses penambahan Pendidik dan tenaga kependidikan
- 2. Proses cetak laporan data Pendidik dan tenaga kependidikan.

Proses cetak laporan data terjadi ketika file-file yang telah disimpan dalam *database* dilakukan perintah cetak yang menghasilkan keluaran berupa laporan data pendidik dan tenaga kependidikan yang telah diinputkan pada sistem.

## **3.4.Spesifikasi Kebutuhan Perangkat**

Dalam melakukan analisis dan perancangan pada sebuah sistem diperlukan perangkat keras (*hardware)* dan perangkat lunak *(software)* sebagai berikut :

### **3.4.1 Spesifikasi Perangkat Keras (***Hardware***)**

Sistem perangkat keras *(hardware)* adalah komponen – komponen penukung kinerja dari sistem komputer. Adapun spesifikasi perangkat keras yang dipakai dalam membuat sistem penambahan Pendidik Dan Tenaga Kependidikan Di Dinas Pendidikan Kabupaten Gresik adalah :

- *1. Processor Pentium T4300 @2.10GHz*
- *2. Memori RAM 2GB*
- *3. Hardisk 500 GB*
- *4. Mouse*
- *5. Keyboard*
- *6. Monitor*

#### **3.4.2 Spesifikasi Perangkat Lunak (***Software)*

Perangkat lunak*(Software)* adalah suatu sistem yang terkomputerisasi berupa program – program yang berfungsi menjalankan perangkat keras yang diperlukan pada pembuatan sistem penambahan Pendidik dan Tenaga Kependidikan pada dinas pendidikan kabupaten gresik adalah sebagai berikut :

### **1. Sistem Operasi Windows 7**

## **2. Xampp**

XAMPP adalah sebuah paket perangkat lunak (software) komputer yang sistem penamaannya diambil dari akronim kata Apache, MySQL (dulu) / MariaDB (sekarang), PHP, dan Perl. Sementara imbuhan huruf "X" yang terdapat pada awal kata berasal dari istilah cross platform sebagai simbol bahwa aplikasi ini bisa dijalankan di empat sistem operasi berbeda, seperti OS Linux, OS Windows, Mac OS, dan juga Solaris.

### **3. Visual Studio Code**

*Visual Studio Code (VS Code)* adalah sebuah teks editor multiplatform yang komplit dan handal buatan Microsoft. Selain tersedia untuk Windows, *Visual Studio Code (VS Code)* juga tersedia untuk versi Linux dan Mac. Teks editor mendukung banyak bahasa pemrograman seperti JavaScript, Typescript, dan Node.js, serta bahasa pemrograman lainnya dengan bantuan plugin yang dapat dipasang di Visual Studio Code seperti *C++, C#, Python, Go, Java*, dan Bahasa pemrograman lainnya.

### **4. Microsoft visio**

*Microsoft Visio* merupakan salah satu aplikasi yang digunakan untuk membuat diagram, diagram alir (*flowchart),* brainstorm, dan skema jaringan. Aplikasi ini menggunakan grafik vektor untuk membuat diagram - diagramnya.

### **5. Google chrome**

*Google Chrome (Internet Explorer)* merupakan aplikasi yang digunakan untuk menampilkan hasil keluaran sistem di layar *monitor*.

## **6. CASE Studio 2**

Case studio adalah alat pemodelan basis data yang sangat profesional dan dapat diubahsuai, memungkinkan perancang dan pengembang basis data menciptakan dan mempertahankan diagram Hubungan Entitas (DHD) dan Diagram Arus Data (DAD), serta secara otomatis menghasilkan skrip SQL untuk berbagai basis data. Case studio juga dapat digunakan untuk membuat Entity Relation Diagram (ERD)

## **3.5.Perancangan Sistem**

Pada pembuatan sebuah sistem penambahan pendidik dan tenaga kependidikan baru diperlukan perancangan sistem untuk mengetahui kebutuhan yang dibutuhkan untuk membangun sebuah sistem.

## **3.5.1.** *Diagram Konteks*

Diagram konteks sistem yang dibangun dapat dilihat pada gambar 3.2 :

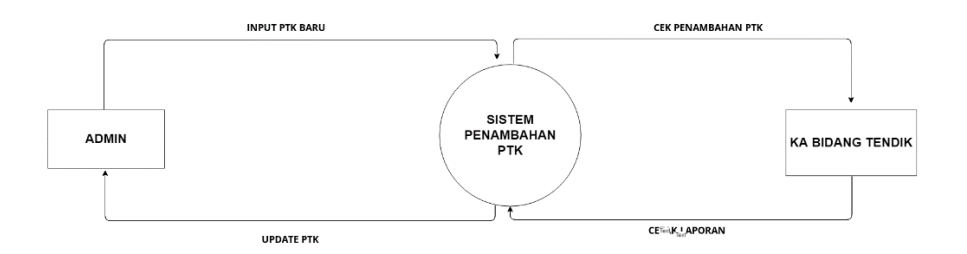

# **Gambar 3.2** *diagram Context* Penambahan PTK Baru Dinas Pendidikan Kabupaten Gresik

Gambar 3.2 menggambarkan diagram konteks sistem penambahan PTK baru yaitu entitas luar yang berhubungan dengan sistem penambahan PTK meliputi staff tenaga pendidik dan kepala bidang tenaga pendidik pada dinas pendidikan kabupaten gresik. Sistem ini menerima inputan awal dari staff tenaga pendidik berdasarkan dengan data PTK yang baru diterima.

Sistem ini akan menghasilkan keluaran berupa informasi  $\mathbb{Z}$ mengenai data pendidik dan tenaga kependidikan, sehingga apabila terdapat permasalahan data pendidik yang belum diproses maka dapat dilihat pada sistem apakah data tersebut sudah diproses atau belum. Entitas tendik dapat melakukan penambahan PTK baru dan edit data PTK pada sistem.

GRESIV

### **3.5.2. Diagram berjenjang**

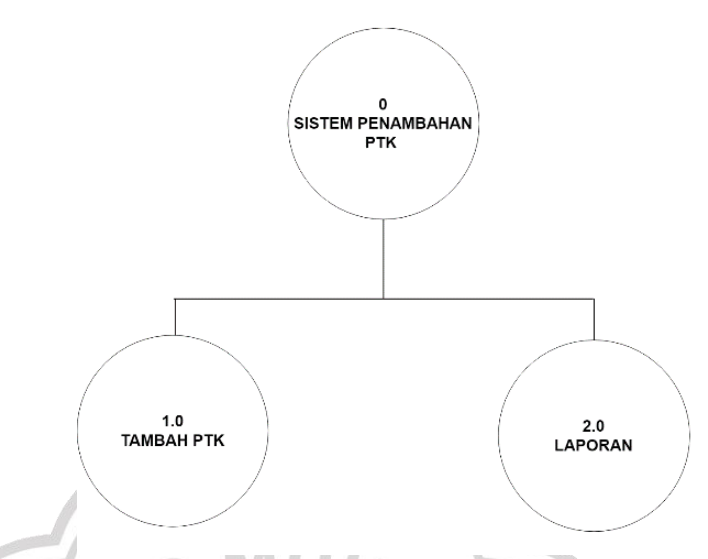

**Gambar 3.3** diagram Berjenjang Penambahan PTK Baru Dinas Pendidikan Kabupaten Gresik

Pada gambar 3.3 memperlihatkan diagram berjenjang dari sebuah sistem penambahan PTK yang terdiri dari 3 level diantaranya :

1. Top level : sistem penambahan PTK

Level 0 merupakan hasil breakdown dari proses global sistem yang dibagi menjadi beberapa subproses :

1. Proses tambah PTK

Pada proses tambah PTK, data PTK yang masuk pada bidang tenaga kependidikan akan ditambahkan oleh pihak staff tenaga kependidikan, kemudian akan di cek kembali oleh kepala tenaga kependidikan (KABID Tendik).

2. Proses Laporan

Pada proses laporan jika staff tenaga kependidikan diminta untuk mencetak laporan data PTK maka laporan data PTK akan dicetak. Pada laporan terdapat nama PTK, NIP, NIK hingga alamat rumah Pendidik dan tenaga kependidikan.

# **3.5.3. Data Flow Diagram (DFD) Level 1(Tambah Pendidik dan Tenaga Pendidik)**

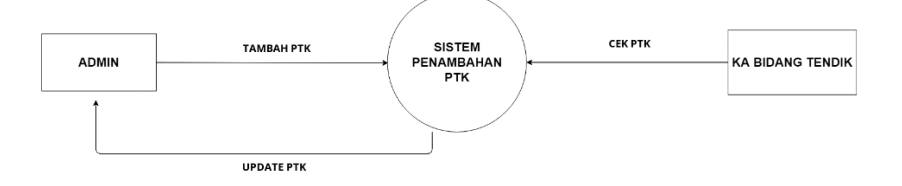

**Gambar 3.4** data flow diagram level 1 Penambahan PTK

Baru Dinas Pendidikan Kabupaten Gresik

Gambar 3.4 menjelaskan tentang data flow diagram untuk penambahan PTK baru dinas pendidikan kabupaten gresik pada proses ini staff bidang tendik memasukkan data PTK baru kedalam sistem, kemudian kepala tendik mengecek data pada sistem, apabila terdapat perubahan maka staff bidang tendik berhak mengubah data PTK tersebut.

## **3.5.4. Data Flow Diagram (DFD) Level 1 Cetak Laporan**

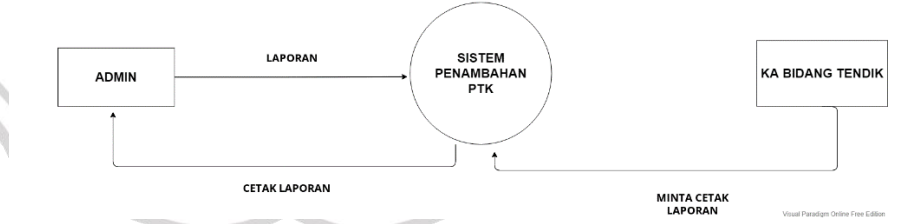

**Gambar 3.5** data flow diagram level 1 Penambahan PTK

Baru Dinas Pendidikan Kabupaten Gresik

Gambar 3.5 menggambarkan tentang DFD level 1 Proses cetak laporan. Pada proses ini membutuhkan data PTK baru yang telah dimasukkan pada sistem kemudian kepala bidang tendik dapat melakukan permintaan cetak laporan berupa laporan data PTK yang telah dicetak.

#### **3.5.5. Hak akses sistem**

Hak akses sistem merupakan suatu aturan yang digunakan untuk membagi informasi yang dapat dilihat, diubah maupun diedit oleh suatu *user* yang dapat mengakses sistem. Hak akses dalam sistem penambahan PTK pada Dinas Pendidikan Kabupaten Gresik hanya memiliki satu akses yaitu untuk Bidang Pendidik dan Tenaga Kependidikan. Bidang Tendik ini dapat melakukan pencatatan dan menghapus serta mengupdate data PTK, serta dapat melihat semua laporan data PTK yang sudah tercatat pada sistem.

# **3.6.** *Database* **Sistem Penambahan Pendidik dan Tenaga Pendidik 3.6.1. ERD (Entity relation diagram)**

Dalam *Entity relation diagram* sistem penambahan PTK baru di dinas pendidikan kabupaten gresik terdapat 3 tabel yang saling berelasi dimana data dari tabel tersebut sebagai inputan interface yang kemudian diolah kedalam sistem untuk memanajemen data PTK. ERD penambahan PTK baru dapat dilihat pada gambar 3.6.

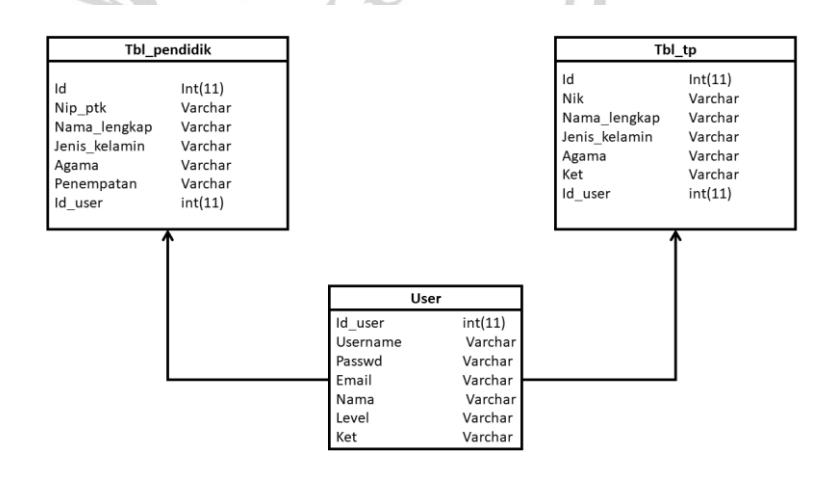

**Gambar 3.6** *Entity Relationship Diagram* Penambahan PTK Baru Dinas Pendidikan Kabupaten Gresik

### **3.6.2. Daftar tabel**

## **3.6.2.1 Tabel User**

Tabel ini digunakan untuk menyimpan username dan password yang digunakan untuk login pada sistem.tabel user dapat dilihat pada tabel 3.1.

**Tabel 3.1** Deskripsi Tabel User

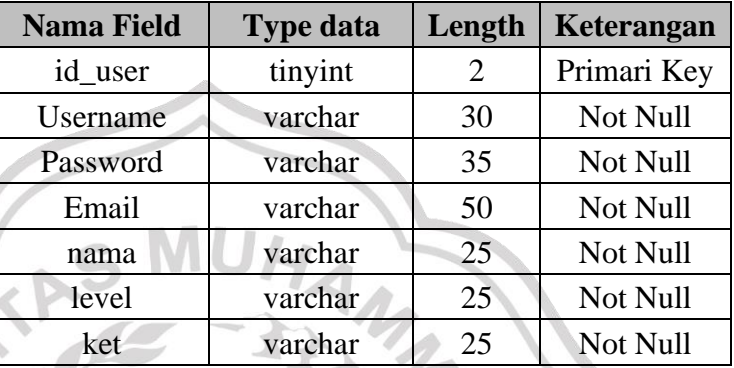

## **3.6.2.2 Tabel Pendidik**

Tabel pendidik digunakan untuk menambahkan Pendidik yang akan di *input* kan pada sistem. Tabel pendidik dapat dilihat pada tabel 3.2. **Tabel 3.2.** Deskripsi tabel PTK

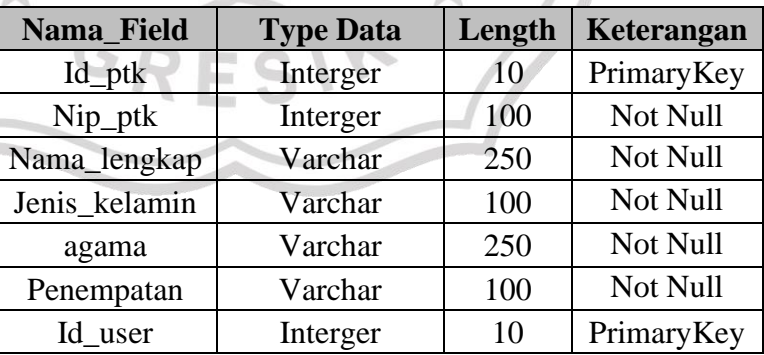

### **3.6.2.3 Tabel Tenaga Pendidik**

Tabel pendidik digunakan untuk menambahkan Pendidik yang akan di input kan pada sistem. Tabel pendidik dapat dilihat pada tabel 3.3.

| Nama_Field    | <b>Type Data</b> | Length | Keterangan |
|---------------|------------------|--------|------------|
| Id_ptk        | Interger         | 10     | PrimaryKey |
| Nip_ptk       | Interger         | 100    | Not Null   |
| Nama_lengkap  | Varchar          | 250    | Not Null   |
| Jenis kelamin | Varchar          | 100    | Not Null   |
| agama         | Varchar          | 250    | Not Null   |
| Penempatan    | Varchar          | 100    | Not Null   |
| Id_user       | Interger         | 10     | PrimaryKey |

**Tabel 3.3** Deskripsi Tabel Tenaga Pendidik

## **3.7.Desain Interface**

# **3.7.1. Login**

Desain interface login digunakan untuk masuk ke sistem penambahan PTK di dinas pendidikan kabupaten gresik. Desain interface login dapat dilihat pada gambar 3.7

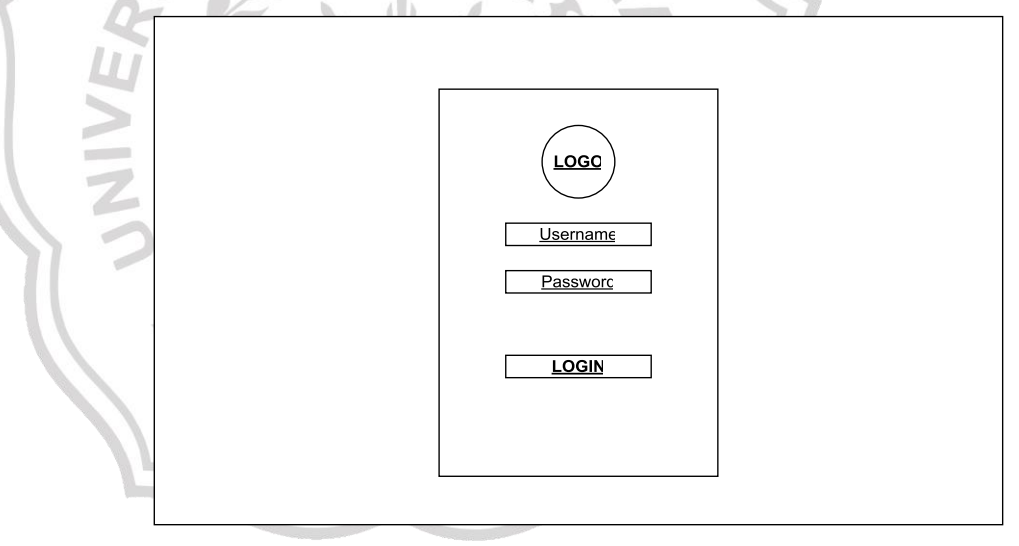

**Gambar 3.7** Desain Interface login

## **3.7.2. Beranda**

Halaman beranda digunakan untuk melihat halaman depan system.

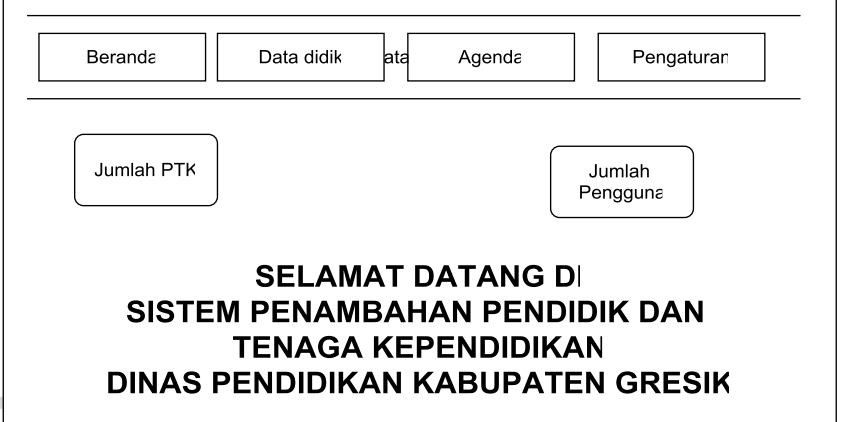

**Gambar 3.8** Desain Interface beranda

# **3.7.3. Beranda PTK**

Beranda PTK atau data didik berisi daftar data PTK yang diinputkan pada sistem, meliputi NIK, NIP, nama, tanggal lahir, alamat, agama dan data lainnya yang meliputi PTK. Interface beranda PTK dapat dilihat pada gambar 3.9.

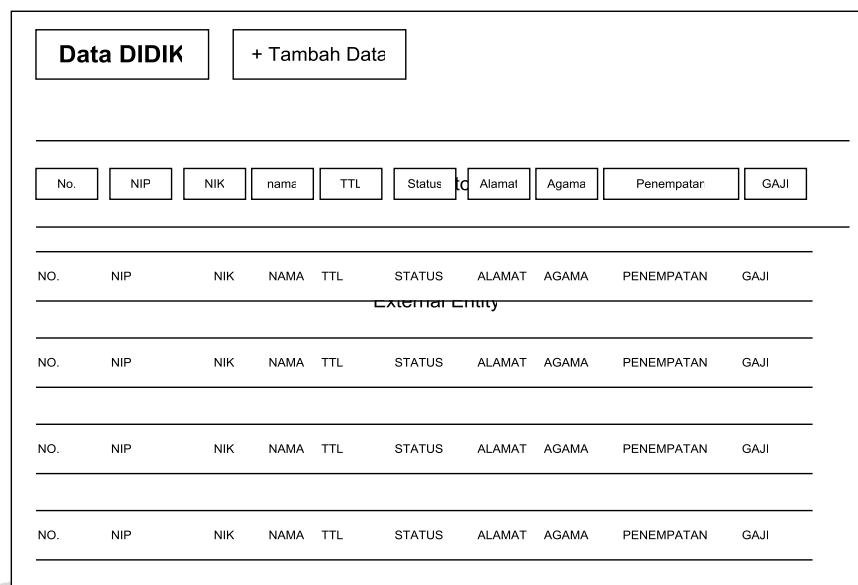

**Gambar 3.8** Desain Interface data didik

# **3.7.4. Tambah PTK**

Tambah PTK digunakan untuk menambahkan data pendidik dan tenaga kependidikan di dinas pendidikan kabupaten gresik. Interface Tambah PTK dapat dilihat pada gambar 3.9.

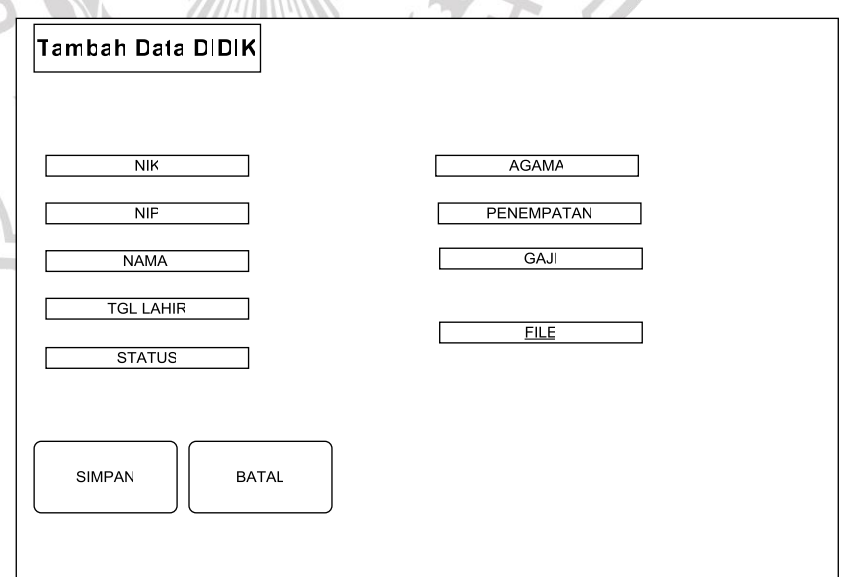

**Gambar 3.9** Desain Interface tambah PTK

## **3.7.5. Edit PTK**

Edit PTK digunakan untuk mengubah data pendidik dan tenaga kependidikan yang telah terdata pada sistem. Interface edit PTK dapat dilihat pada gambar 3.10.

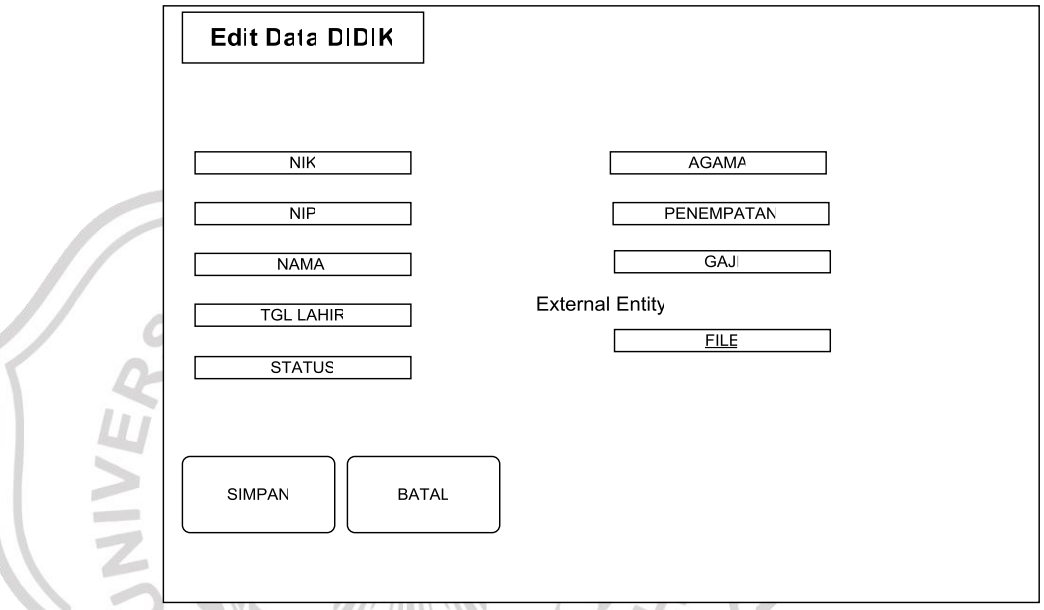

**Gambar 3.10** Desain Interface edit PTK

## **3.7.6. Cetak Laporan**

Cetak laporan digunakan untuk mencetak laporan data pendidik yang telah dimasukkan ke sistem, cetak laporan ini berisi tentang data pendidik yang telah terdata pada sistem. Interface cetak laporan dapat dilihat pada gambar 3.12.

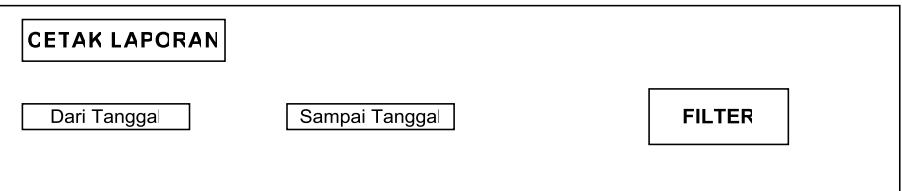

**Gambar 3.11** Desain Interface cetak laporan